# 青海省 2022 年下半年中小学教师资格面试 线上报名审核程序操作指南

报名系统中填报的信息和通过微信小程序上报的资料,均通 过"青海教资面试审核"微信小程序进行审核。已在"中小学教 师资格考试"网站注册报名的考生,按以下流程操作。

## 一、注册登录

扫描下方二维码进行注册登录,注册时考生的姓名、手机号、 证件类型、证件号信息,务必与报名系统中的注册报名信息一致。

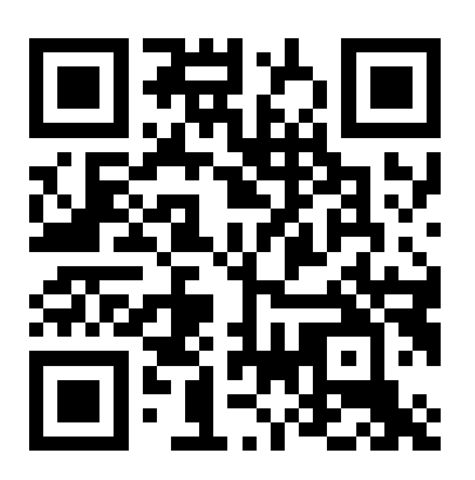

## 青海教资面试审核程序码

### 操作步骤:

1. 考生选择"青海省"考区,进入教资面试资料审核程序。

进入系统后,考生应仔细阅读"面试审核考生告知承诺书",点 击"我已阅读并同意"进入系统"登录"页面。

2.点击登录页面的"还没有账号?点击注册"链接,进入注 册页面,按页面要求填写注册信息。

3. 若忘记登录密码,可点击登录页的"忘记密码?"链接, 进入后按页面内容完善信息,点击"确认"。密码重置后,考生 可复制新密码进行登录。

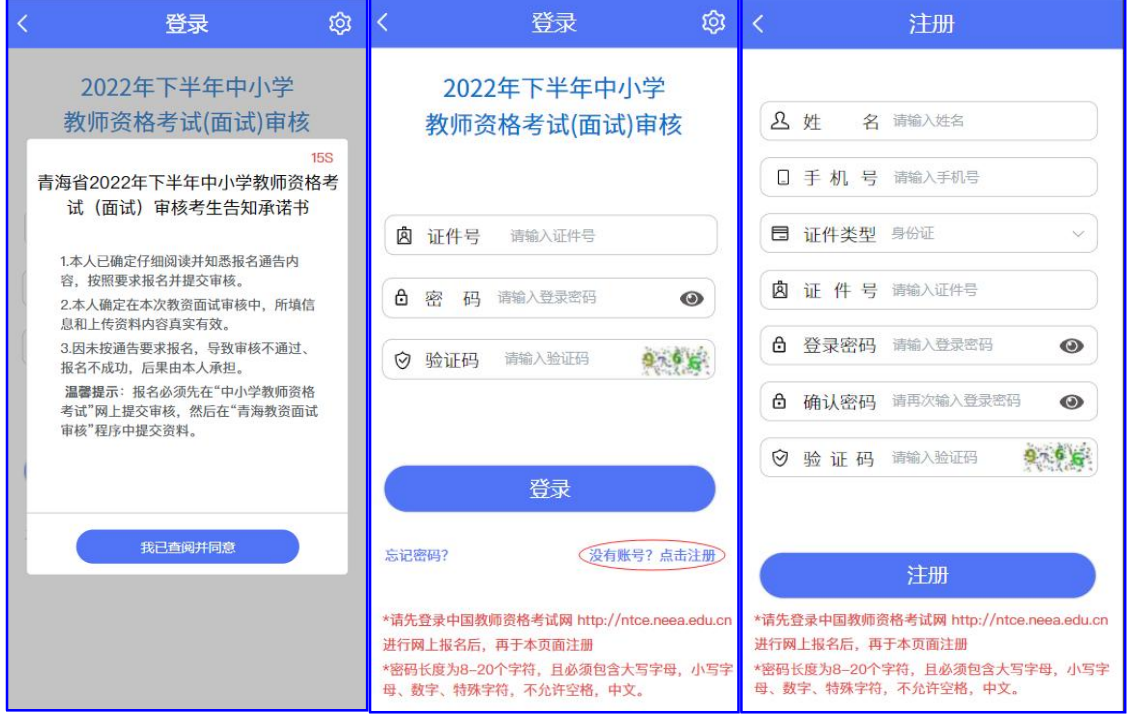

## 二、上传资料流程

考生上传提交的资料应使用教资面试审核程序中提供的固

定格式,自编无效。

1.选择"在校生或非在校生" 2.选择报考类型

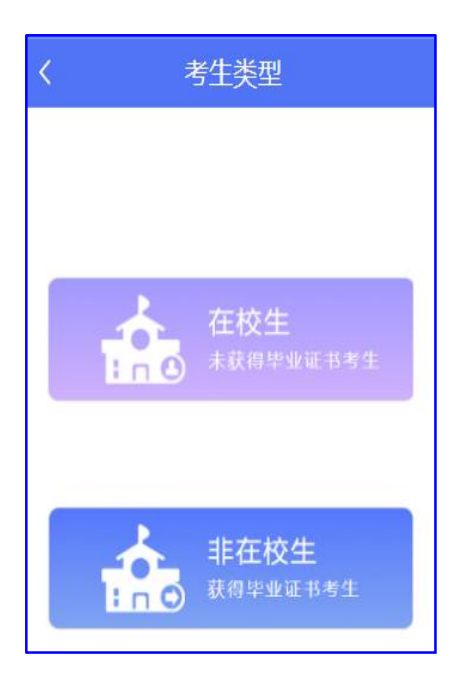

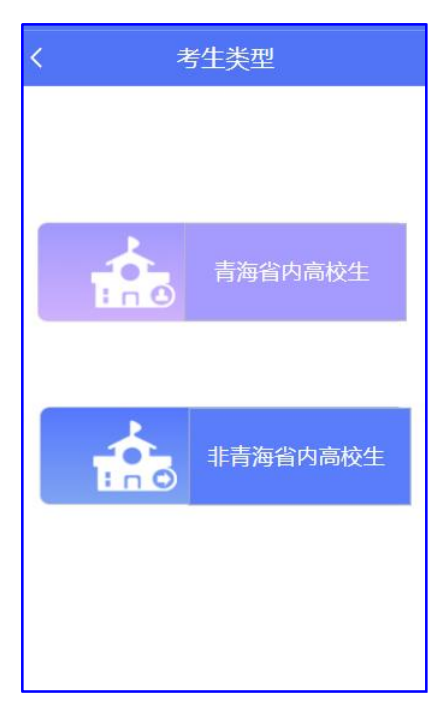

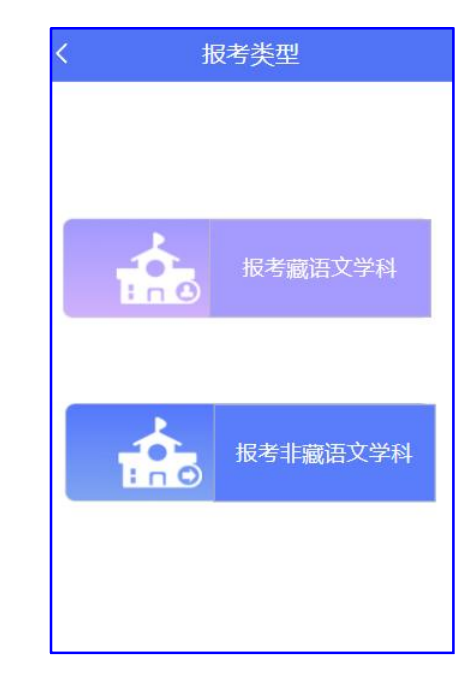

## 3. 选择考生类型 4、上传"学籍/学历验证码"

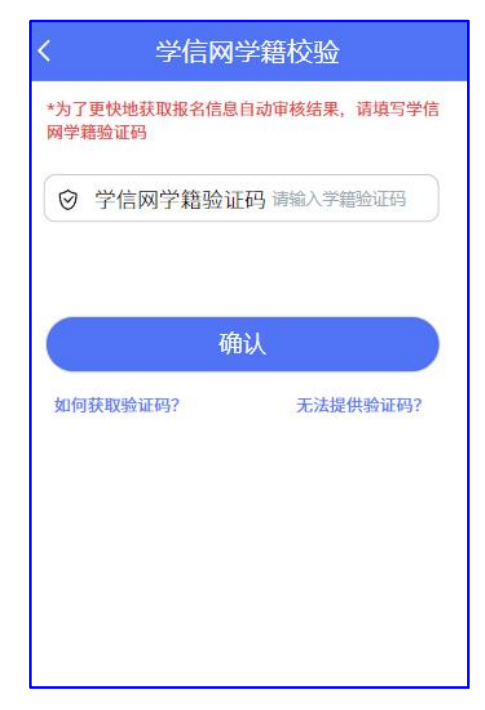

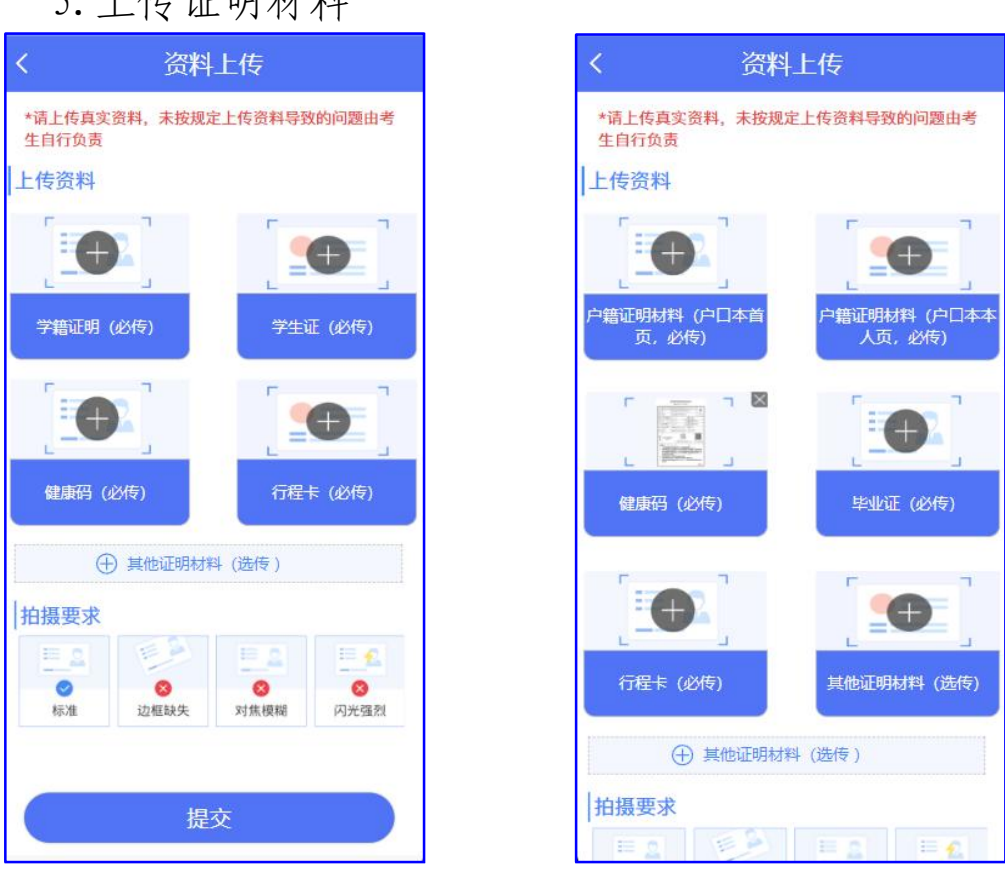

## 5.上传证明材料

## 在校生上传材料 非在校生上传材料

## 三、线上资格审核

资料上传成功后,工作人员将对报考系统中的信息和微信小 程序上传的资料进行考试资格审核,审核结果通过"青海教资面 试审核"微信小程序反馈,请及时查看。

1. 微信小程序中显示"审核成功", 待报名系统中同步显示 "审核已通过"后及时完成缴费为报名成功。

2.审核期间如有疑难问题,请咨询审核单位,审核单位不代 表面试考试地点,具体面试考试地点以准考证为准。

3.未在规定时间内提交资料或修改上交资料,导致审核时间

截止后报名系统中信息仍处于"待审核"状态的, 视为自动放弃 报考。

4.网上审核只对考生面试报名信息规范性等进行审核,考生 学历信息审核将在教师资格认定阶段完成

### 四、常见问题解答

1. 报名系统中的信息错误。微信小程序中显示"审核不通 过",同步显示审核不通过原因(如:考生因信息有误、照片格 式错误、提交资料不符合要求等), 报名系统中显示"待审核" 状态。先按提示在报名系统中修改错误信息,同步重新填报面试 信息,而后在微信小程序中重新提交资料。务必按操作要求和先 后顺序提交修改资料,否则无效。

2.报名系统中的信息和微信小程序中的信息均有错误。微信 小程序中显示"审核不通过",同步显示审核不通过原因,报名 系统中显示"待审核"状态。先按提示在报名系统中修改错误信 息,同步重新填报面试信息,而后在微信小程序中重新提交修改 资料。务必按操作要求和先后顺序提交修改资料,否则无效。

3. 微信小程序中显示"审核不通 过",同步显示审核不通过原因,报名系统中显示"待审核"状 态。根据审核不通过原因仅需在微信小程序中提交修改资料即 可。

4.若长时间处于待审核状态,请检查在教资面试资料审核程 序中修改信息后,是否在教资报名系统中重新提交了报名信息

5.学信网学籍验证码查询方式(https://my.chsi.com.cn)

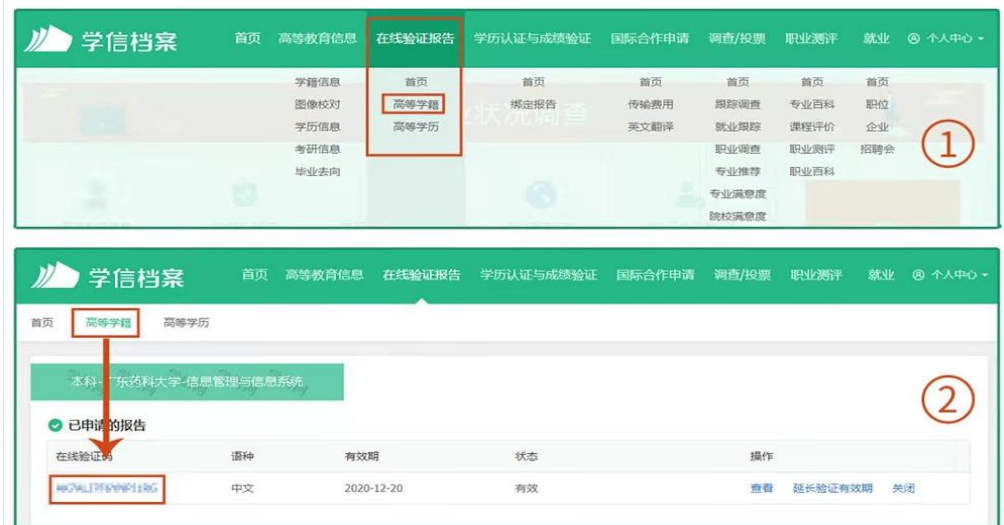

## 五、审核结果

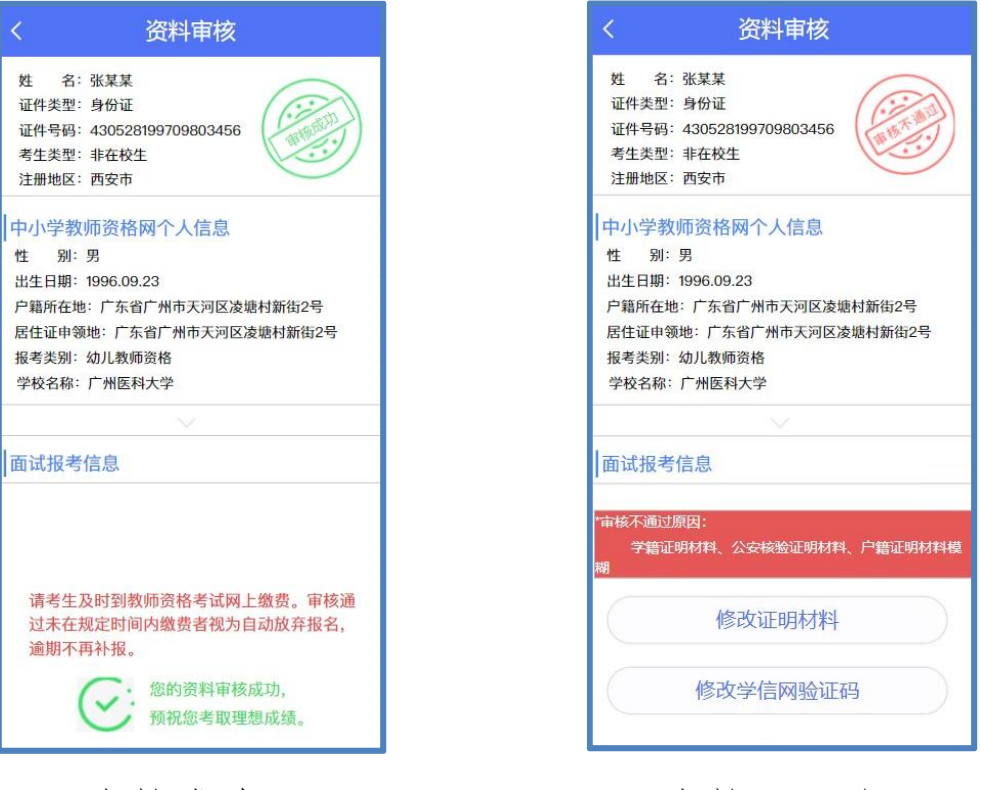

审核成功 审核不通过